## CURSO DE PROCESSO ADMINISTRATIVO SANITÁRIO – DIVS/SES

- 1) Acessar o endereço ead2.sc.gov.br
- 2) Clicar na aba Cursos

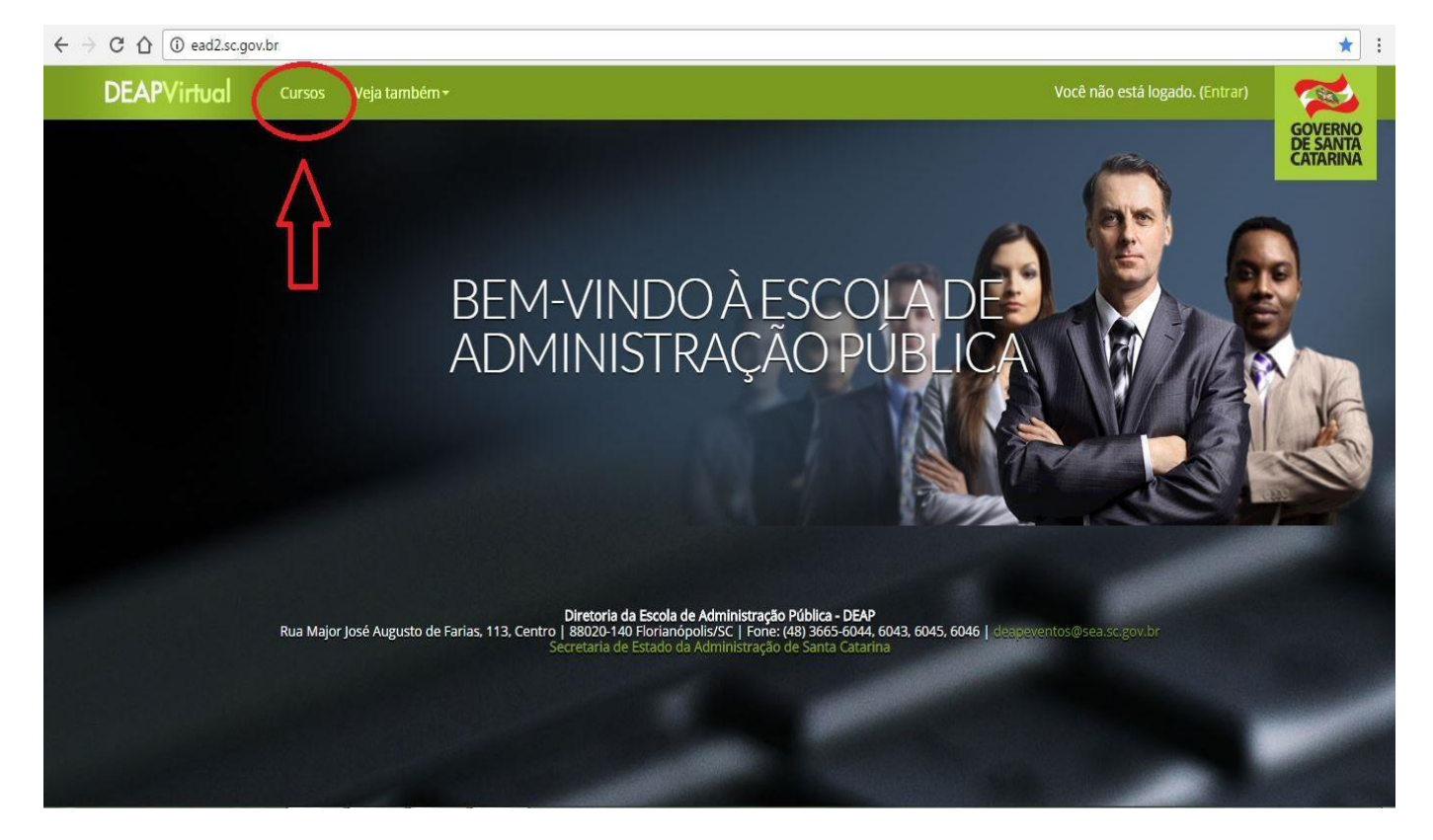

## 3) Clicar em Secretaria de Estado da Saúde

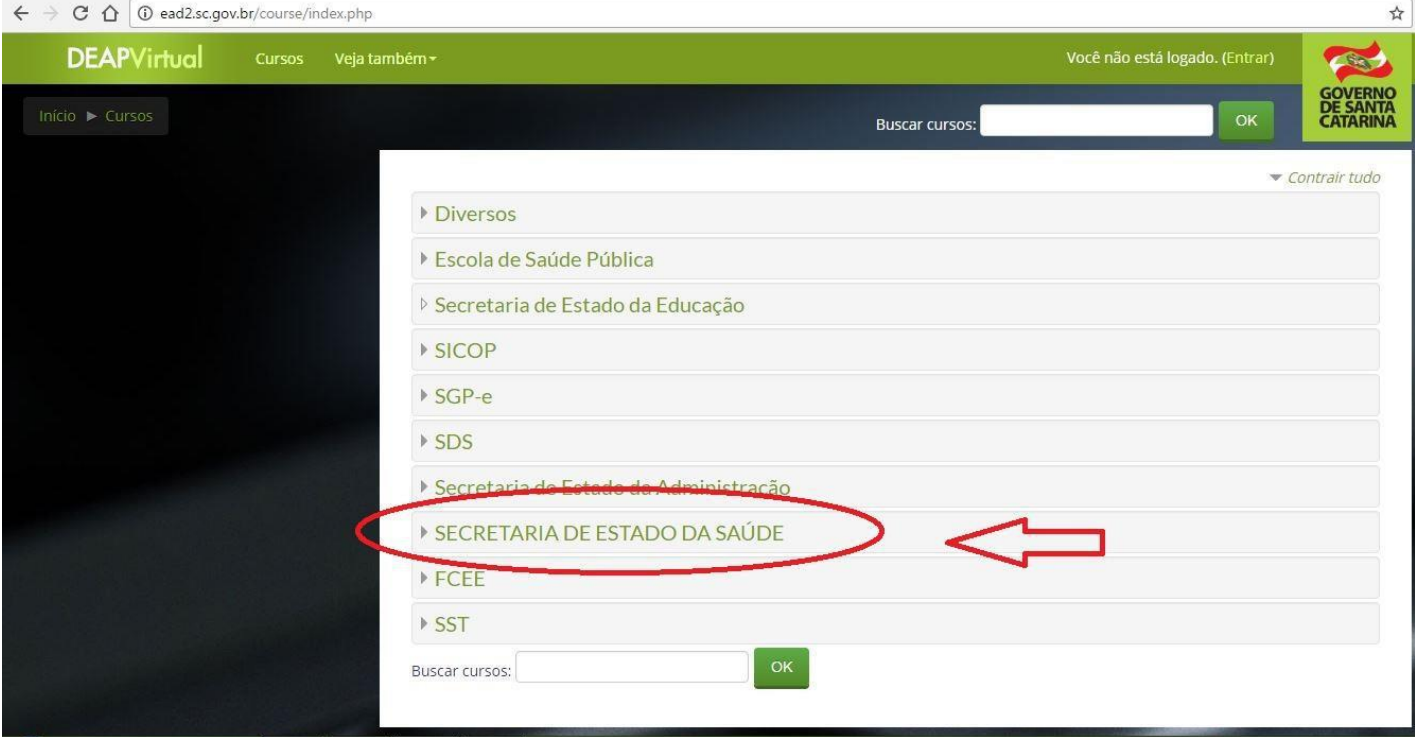

## 4) Clicar em Processo Administrativo Sanitário

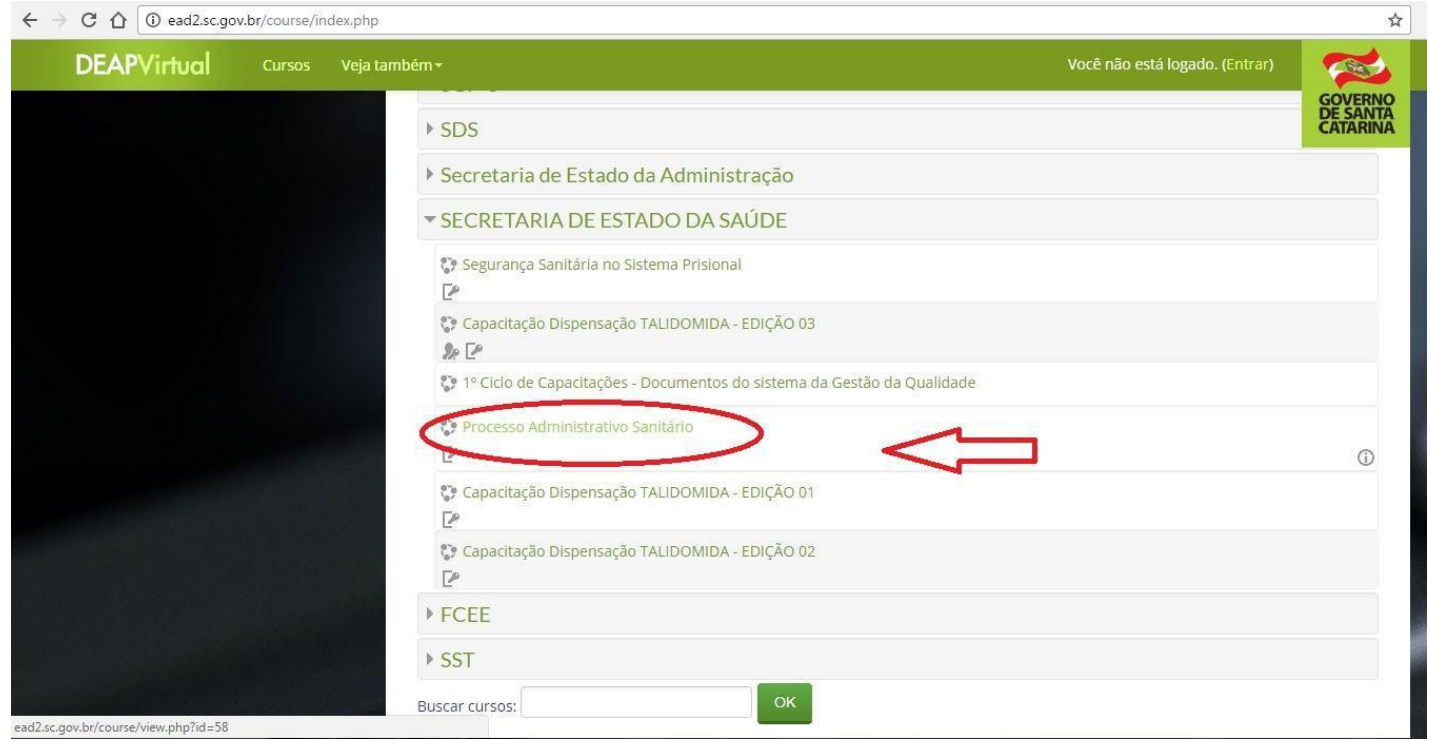

5) Fazer login (caso não possua uma conta no Deap Virtual, realizar o cadastro no botão CRIAR CONTA)

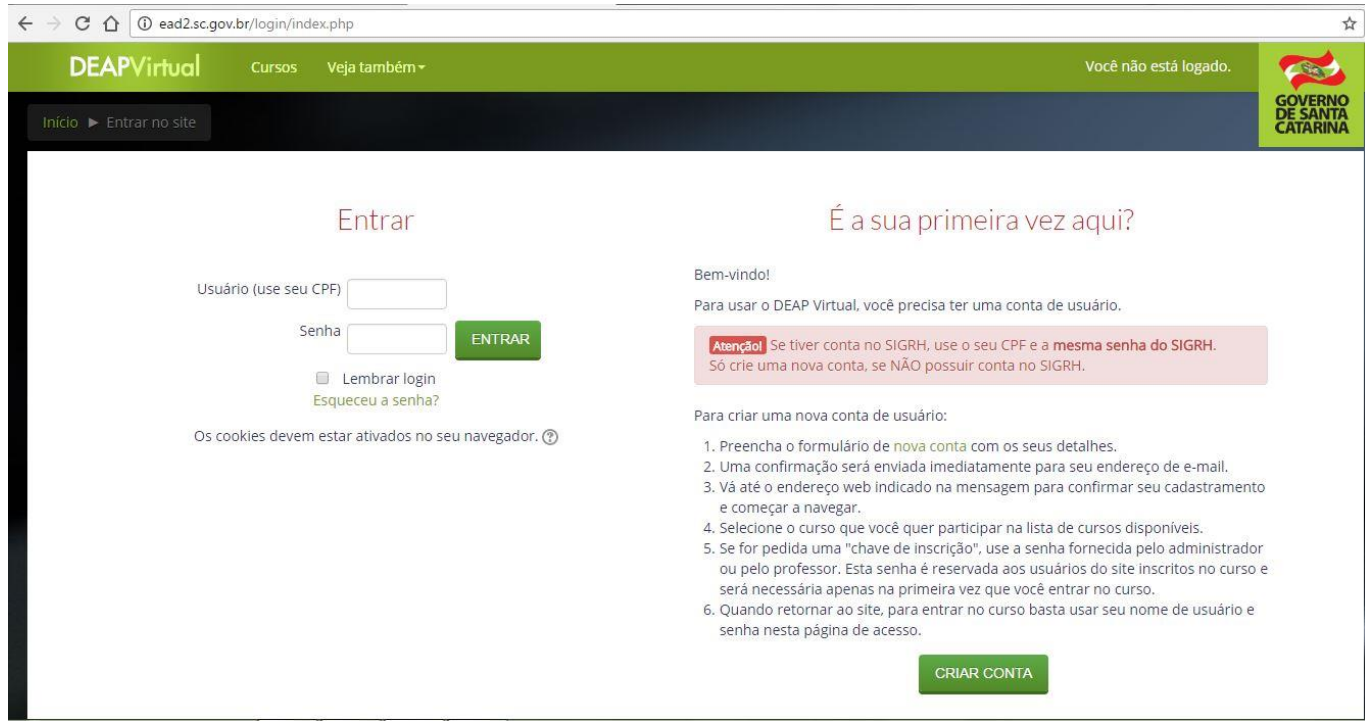

6) Inserir a senha de acesso fornecida pelo e-mail : cursopas@saude.sc.gov.br